## **Cómo rellenar la solicitud de alojamiento web**

## Guía paso a paso

El usuario puede solicitar un alojamiento web en distintos servidores y con diferentes características. Todo ello se debe especificar en el parte de soporte en el que se solicita. Algunos campos de este parte pueden resultar algo confusos. Aclaramos el significado de ellos:

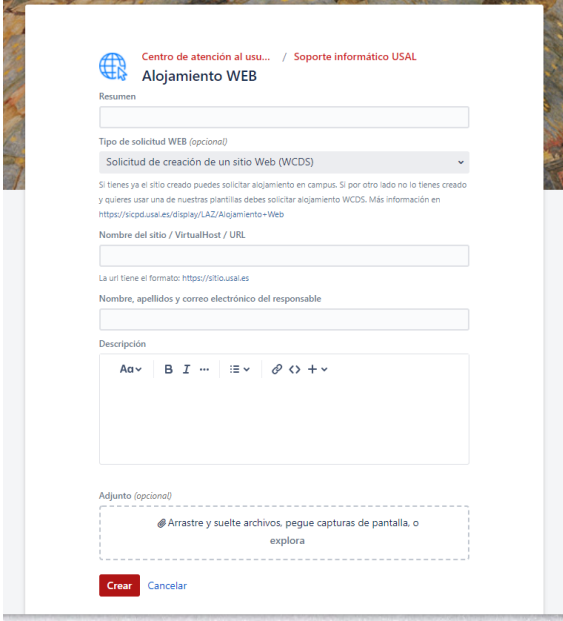

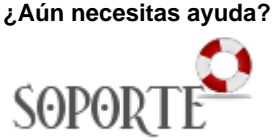

## Contenido Relacionado

- [¿Qué hacer después de](https://sicpd.usal.es/pages/viewpage.action?pageId=5180490)  [solicitar el alojamiento web?](https://sicpd.usal.es/pages/viewpage.action?pageId=5180490)
- [Cómo crear contenido en una](https://sicpd.usal.es/pages/viewpage.action?pageId=45680394)  [web del servidor WCDS](https://sicpd.usal.es/pages/viewpage.action?pageId=45680394)  [\(WordPress\)](https://sicpd.usal.es/pages/viewpage.action?pageId=45680394)
- [Alojamiento Web](https://sicpd.usal.es/display/LAZ/Alojamiento+Web)
- [Alojamiento y certificados Web](https://sicpd.usal.es/display/LAZ/Alojamiento+y+certificados+Web)

Para agilizar la atención y resolución del parte es recomendable especificar lo que se solicita, en el cuadro siguiente

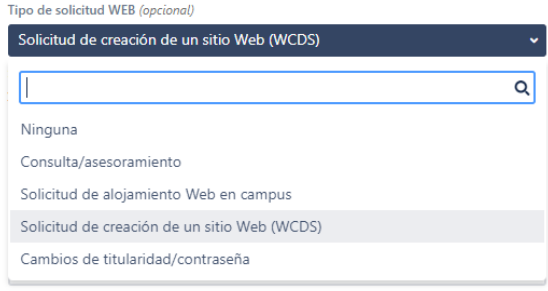

- 1. Como se ha indicado la web puede ser creada por los SICPD, basada en Wordpress multisite (Servidor Wcds) o creada por el propio usuario o a quien designe (Servidor Campus). Aquí debe seleccionarse **Solicitud de creación de un sitio web (WCDS)** como se indica en la figura En ambos casos el servicio es gratuito. Las diferencias entre ambas opciones están aclaradas en la descripción del servicio, algunas líneas más arriba
- 2. El nombre del sitio se refiere al literal que aparece en la cabecera de la página web. No es necesariamente el mismo que la url (que se explica en el epígrafe siguiente). Por ejemplo, podría ser Historia de la Universidad de Salamanca
- 3. Al contrario que en el epígrafe anterior, la url se refiere a la dirección web que tendrá el sitio; por ello, se deben eliminar mayúsculas, guiones, espacios,... En nuestro caso, podría ser historiausal, por ejemplo.
- 4. Una vez elegida la dirección web, la url será **<http://DIRECCIONURL.usal.es>** en nuestro caso sería<http://historiausal.usal.es>.
- 5. Se necesita el nombre de la persona que va a hacerse responsable del sitio y de su contenido.
- 6. Correo electrónico del mismo. Imprescindible para darlo de alta como administrador del sitio